## LoadSensing App

Màster oficial en programari lliure

PFM: Desenvolupament d'aplicacions Alumne: *Sergio Postigo Collado* Consultor: *Gregorio Robles Martínez* Data lliurament: *08/06/2012*

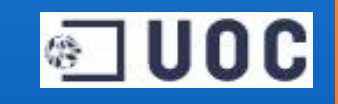

#### Descripció del projecte

◎ UOC

El projecte, demanat per l'empresa **WorldSensing S.L.**, consisteix en desenvolupar una aplicació per a dispositius Android, que s'utilitzarà per monitoritzar remotament la informació en temps real i històrica dels nodes d'una xarxa, permetén, per exemple, monitoritzar la pressió, la tensió i la torsió en ponts, edificis, monuments...

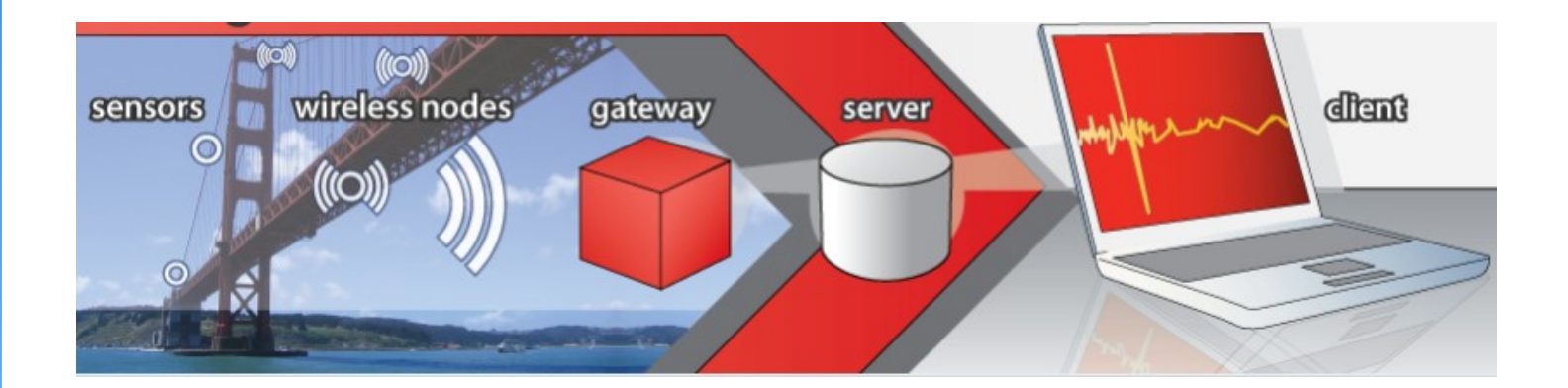

#### Objectius generals

**I**OC

● Profunditzar en el coneixement de les arquitectures client-servidor.

- Aprendre a desenvolupar aplicacions pel sistema operatiu Android.
- Integració dels dispositius mòbils com a interfície d'accés a la web.
- Adquirir els coneixements necessaris per poder desenvolupar les funcionalitats previstes per l'empresa.
- Simulació d'un entorn real de treball entre empresa i estudiants.

Les funcionalitats de l'aplicació són:

- Autentificar usuaris
- Llistar xarxes, sensors i imatges
- Accedir a les xarxes geogràficament
- Visualitzar informació de xarxes
- Visualitzar informació de sensors
- Visualitzar informació històrica dels sensors
- Col·locar els sensors en les imatges
- Accedir als sensors mitjançant un codi QR/Code
- Visualitzar els sensors fent ús de la realitat augmentada
- Afegir xarxes, sensors i imatges a favorits
- Recerca de xarxes properes
- Disseny atractiu i usables

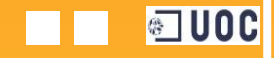

**Autentificar usuaris**. L'usuari ha d'indicar e d'usuari i la contrasenya per poder acce sistema.

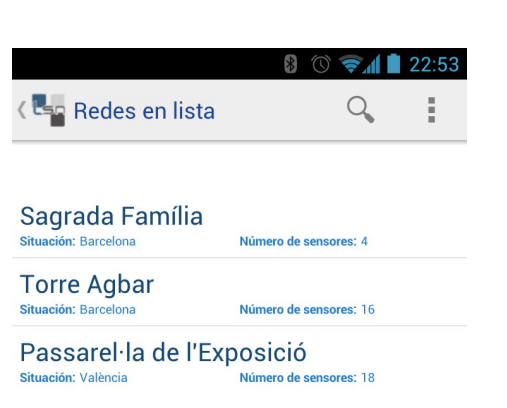

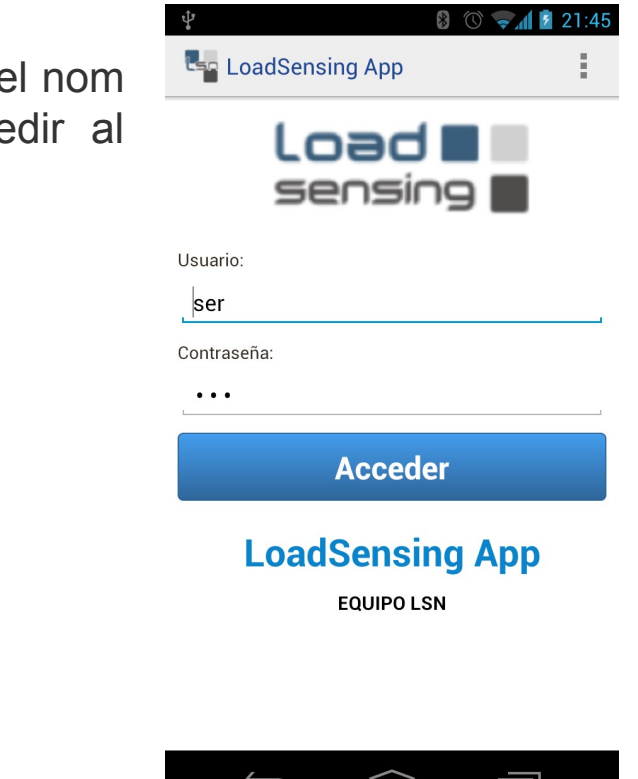

 $\overline{\phantom{a}}$ 

**Llistar xarxes, sensors e imatges**. L'aplicació permet visualitzar en forma de llista les xarxes, sensors i imatges enregistrades al servidor de LoadSensing.

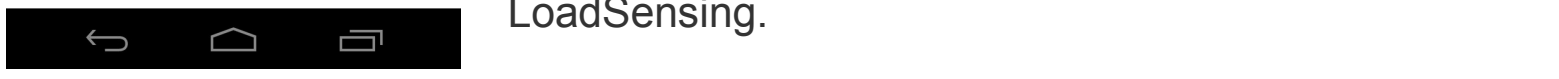

**JOC** 

**Accedir a les xarxes geogràficament**. L'aplicació permet visualitzar les xarxes enregistrades al sistema mitjançant un mapa (es pot escollir entre Google Maps i Open Street Maps).

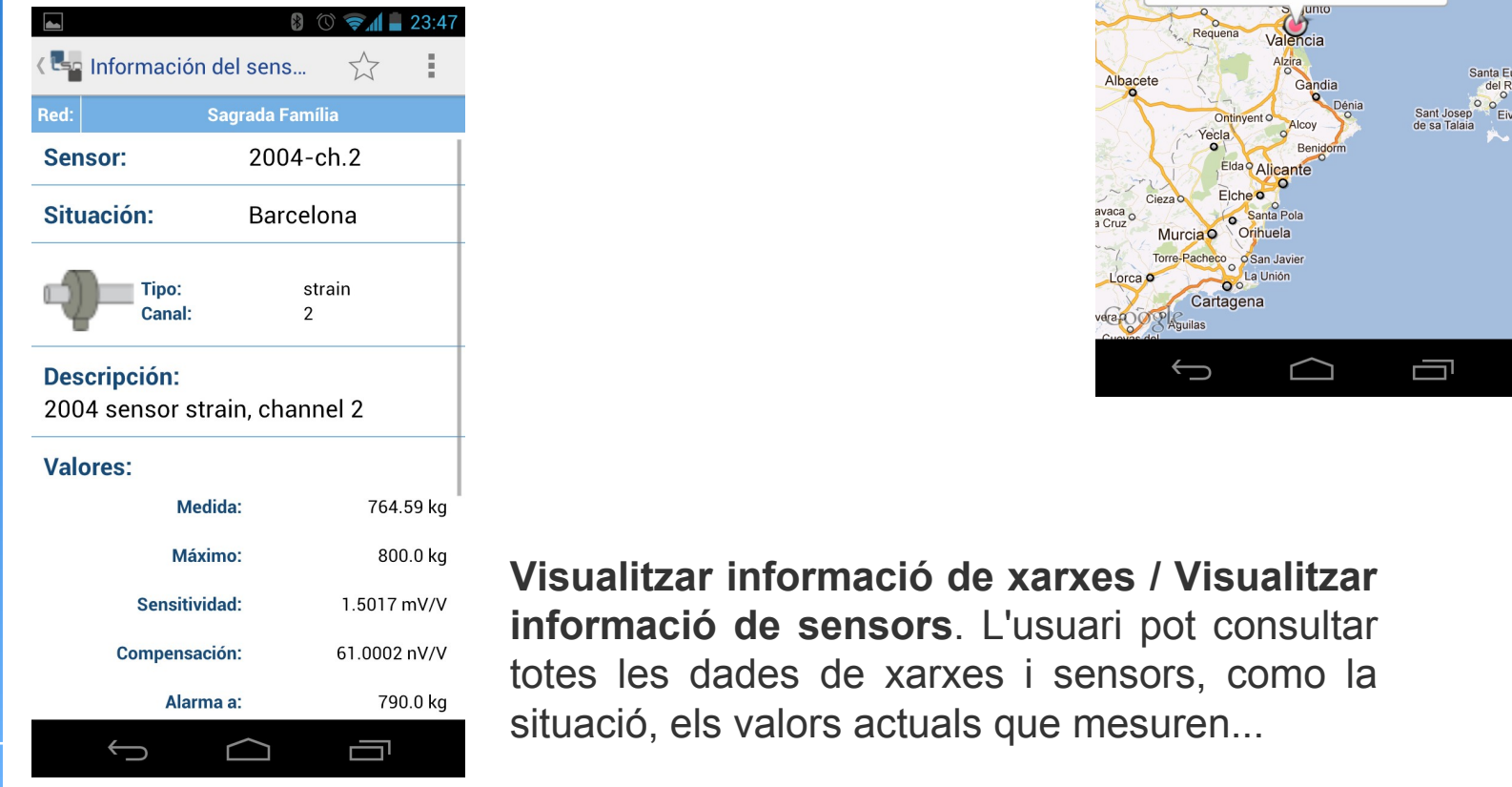

**IDOC** 

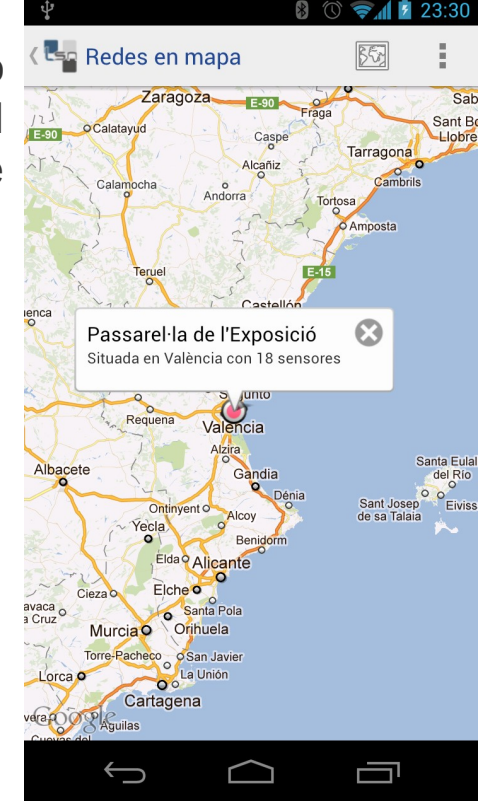

#### **Visualitzar informació de xarxes / Visualitzar informació de sensors**. L'usuari pot consultar totes les dades de xarxes i sensors, como la situació, els valors actuals que mesuren...

#### **Visualitzar informació històrica dels sensors**.

L'aplicació mostra les dades històriques en forma de gràfic de les dades que els sensors emmagatzemen.

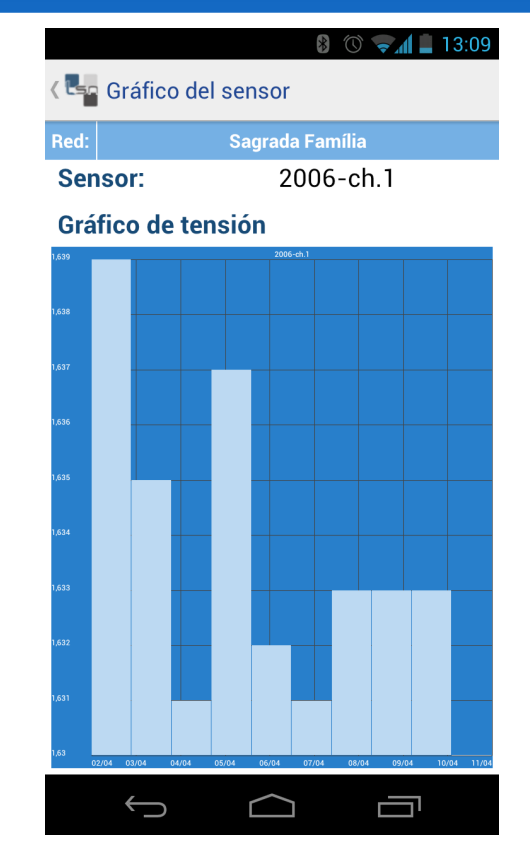

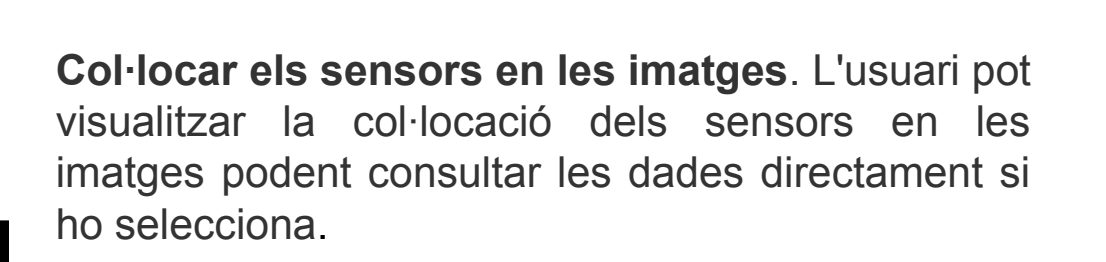

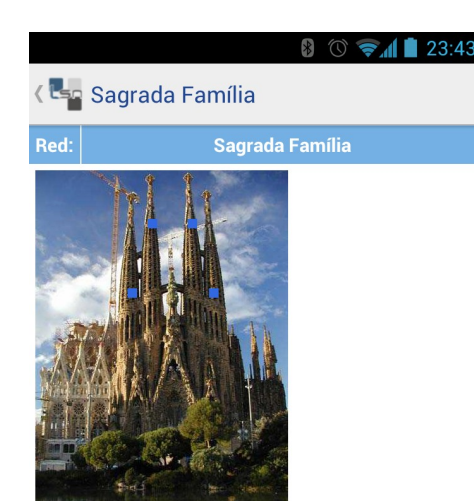

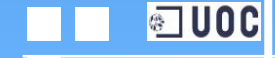

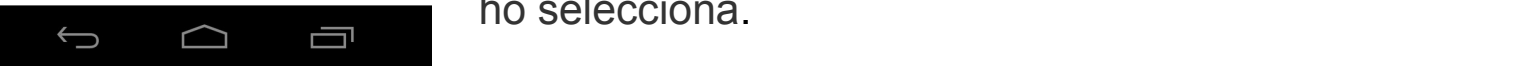

**Accedir als sensors mitjançant un codi QR/Code**. L'aplicació permet escanejar un codi únic (QR) per accedir directament a la informació del node.

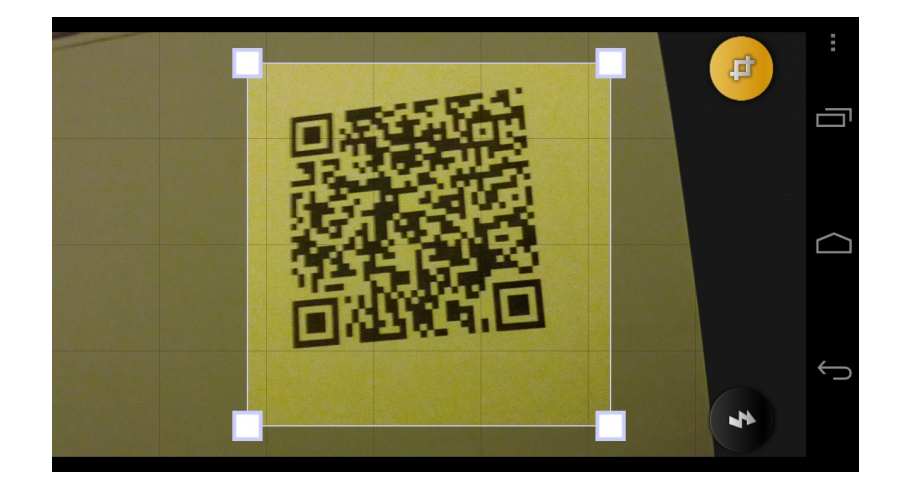

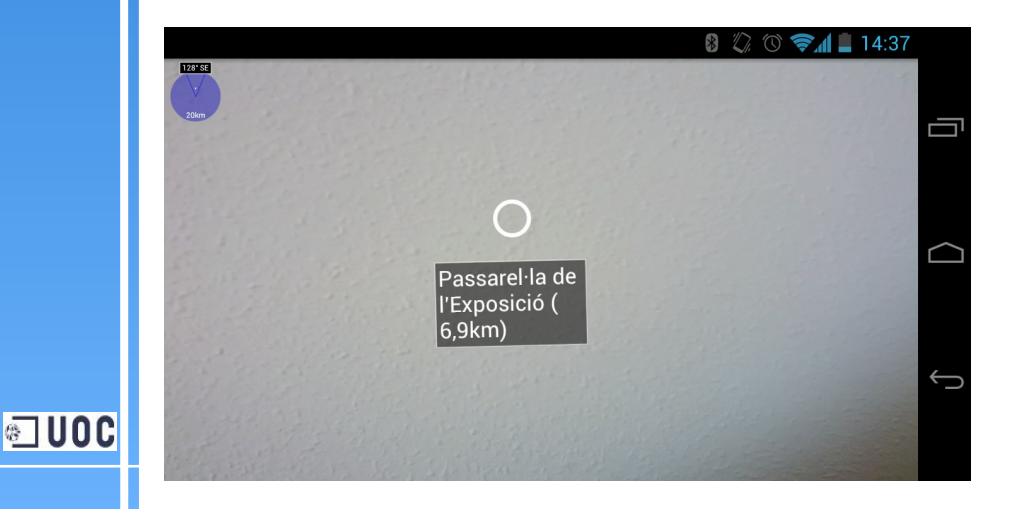

**Visualitzar els sensors fent ús de la realitat augmentada**. Estant in situ en la mateixa zona on es troba la xarxa, l'aplicació permet geoposicionar-la, permetent utilitzar la realitat augmentada per observar la seva posició i la distancia a la que es troba.

**Afegir xarxes, sensors i imatges a favorits**.

L'aplicació permet als usuaris seleccionar les xarxes, sensors i imatges preferides per poder tenir-les accessibles més ràpidament.

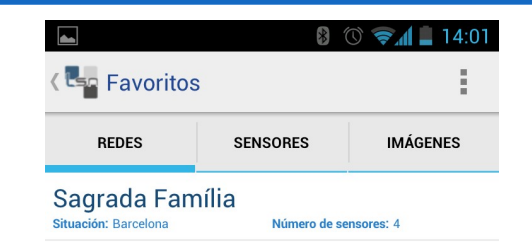

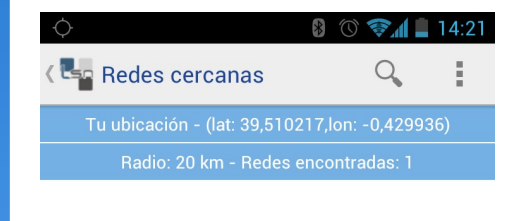

Passarel·la de l'Exposició Situación: València Número de sensores: 18

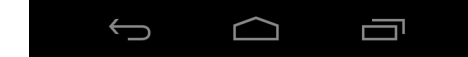

**Recerca de xarxes properes**. L'aplicació permet, mitjançant el GPS del dispositiu, detectar les xarxes properes a la ubicació on es troba el dispositiu.

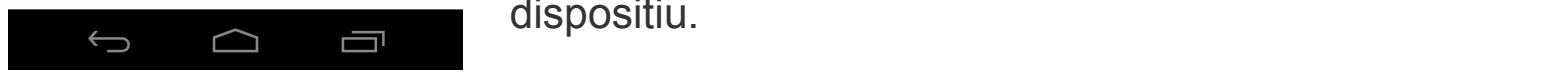

**IDOC** 

#### Diagrama de casos d'ús

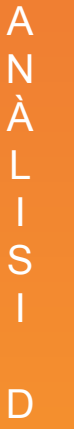

E

R E  $\Omega$ U E R

M E N T S

**JOC** 

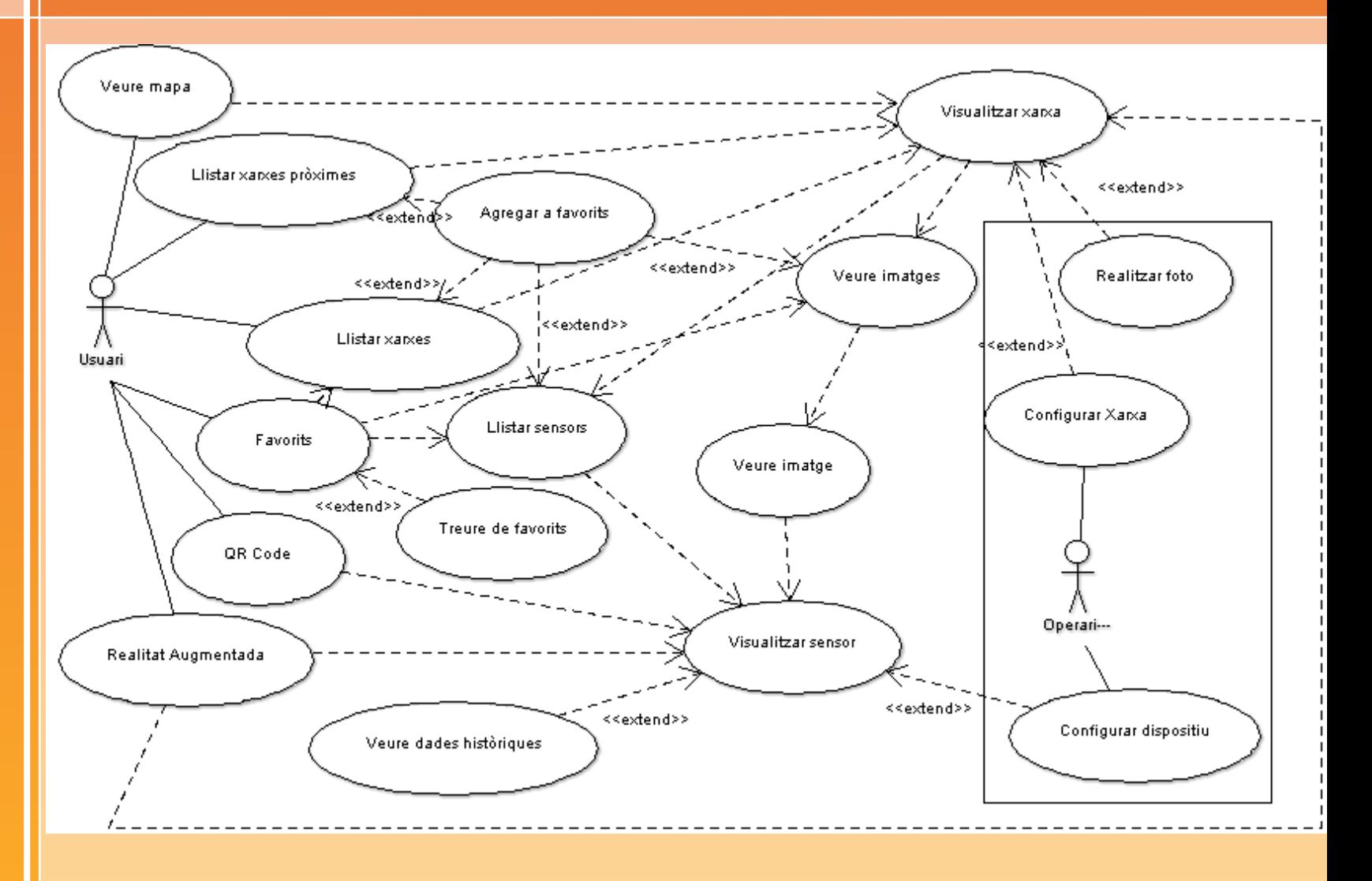

(No es mostra el cas d'ús "Identificar-se" degut a que sempre es obligatori identificar-se en el sistema).

#### Disseny de la base de dades

Per poder implementar la funcionalitat de favorits, s'ha de crear una base de dades per emmagatzemar en el dispositiu les xarxes, sensors o imatges que l'usuari o l'operari vol tenir accessibles més ràpidament.

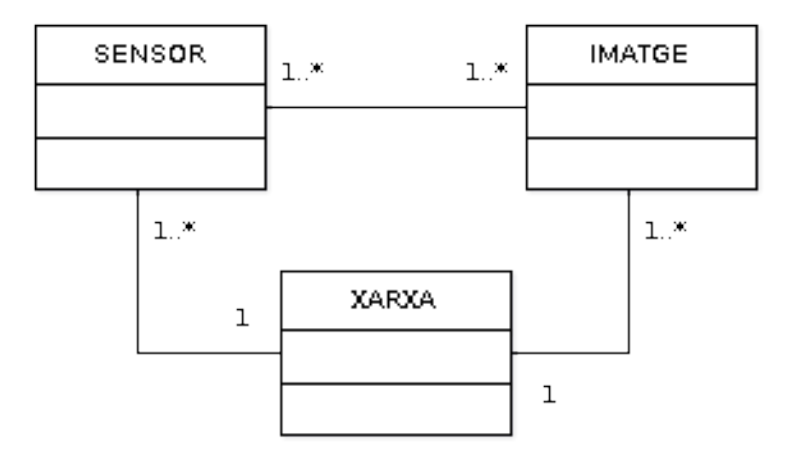

Analitzant les relacions, la base de dades ha de tenir les següents taules:

**XARXA** (idXarxa, nom, població, numeroSensors, latitud, longitud) **SENSOR** (idSensor, nom, població, serie, tipus, canal, descripció, latitud, longitud, imatge, idXarxa) **IMATGE** (*idImatge, nom, població, arxiu, <u>idXarxa</u>)* **SENSORIMATGE** (idSensor, idImatge, x, y) → Aquesta taula no es necessària, ja es troba al servidor i es recuperaran les dades quan siguin necessàries.

**JOC** 

#### Llibreries utilitzades

**• Action Bar Compatibility.** Llibreria facilitada per Google per poder incorporar fàcilment un action bar a les activities de l'aplicació.

**• Mapsforge.** Llibreria per poder visualitzar els mapes amb Open Street Maps.

● **Googlemaps**. Llibreria incorporada en el SDK d'Android per poder visualitzar els mapes amb Google Maps.

**Mapviewballons**. Llibreria per mostrar els globus informatius de les xarxes en els mapes.

● **Graphview 2.0**. Llibreria per generar els gràfics d'informació històrica que els sensors capten.

**• Mixare**. Llibreria per fer ús de la realitat augmentada.

● **DashboardLayout**. Classe auxiliar per poder realitzar un tauler d'instruments pel menú inicial.

● **CustomToast**. Classe auxiliar per poder incorporar missatges Toast personalitzats amb imatges.

**DOC** 

#### **Conclusions**

Les principals conclusions obtingudes un cop finalitzat el projecte són:

- He aprés a desenvolupar una aplicació en el sistema operatiu Android. Les seves peculiaritats i quines llibreries hi han per implementar algunes funcionalitats.
- Les assignatures realitzades durant el Màster, com "Introducció al desenvolupament de programari" o "Base de dades" han sigut molt importants per poder completar el projecte amb èxit.
- La realització del projecte en grups és molt interessant per simular un entorn real de treball.

Per tant, como a principal conclusió, puc afirmar que s'han satisfet les expectatives que tenia al començament.

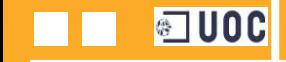

**I**OC

#### Versió 2.0

Hi han hagut funcionalitats que no s'ha pogut desenvolupar perquè el projecte s'ha realitzat mitjançant amb un servidor auxiliar que no tenia implementat totes les opcions previstes inicialment. Així que han quedat per desenvolupar:

**- Autentificar usuaris**. L'actual servidor no permet autentificar usuaris. Actualment, indicant el mateix nom i contrasenya es pot accedir a totes les opcions de l'aplicació.

**- Rols d'usuari**. L'actual servidor no permet diferenciar usuaris segons el seu rol (usuaris registrats i operaris de manteniment, per exemple).

**- Utilitzar Realitat Augmentada per visualitzar els sensors**. L'aplicació només detecta les xarxes mitjançant aquesta tècnica, i no els senors. Això es degut a que el servidor auxiliar utilitzat no facilita les coordenades del sensors.

**I**OC

## Versió 2.0

**- Afegir imatges de les localitzacions de sensors als servidor**. L'aplicació permet realitzar fotografies de les xarxes i afegir-la a la galeria d'imatges del dispositiu, però no es pot guardar al servidor de LoadSensing per poder recuperar-la posteriorment amb un altre dispositiu.

**Implementació del QR/Code**. Actualment els dispositius de LoadSensing no tenen un codi per poder accedir directament a les dades dels sensors. Com s'ha explicat en l'apartat anterior, l'aplicació està preparada per incorporar-ho.

A part de les funcionalitats no implementades per la mancança del servidor també es podria implementar la següent funcionalitat:

**Emmagatzemar dades de les gràfiques**. Es podrien guardar les gràfiques generades per les dades que recullen els sensors en fitxers de text.

# LoadSensing App

#### Sergio Postigo Collado

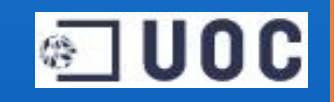